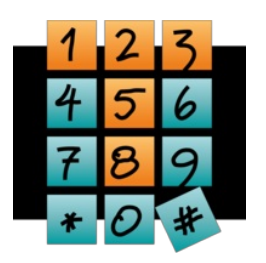

Schmiljanstr. 24, 12161 Berlin, Tel.: +49 (0)30-453081-0, Fax: +49 (0)30-453 081-11, https://www.teltarif.de/presse/, presse@teltarif.de

# **Personalisierte Werbung: So kann sie abgeschaltet werden**

#### **Die Werbung lässt sich auf den jeweiligen Anbieter-Seiten ausschalten**

Berlin/Göttingen - Immer mehr Kunden verlegen ihre Shopping-Touren vom städtischen Einkaufszentrum an den heimischen PC. Der Vorteil vom Einkaufsbummel in der Stadt ist, dass die Nutzer nicht durchgehend überwacht und mit personalisierten Online-Werbeangeboten überhäuft werden. Melanie Spies vom Onlinemagazin teltarif.de erklärt: "Bei personalisierter Online-Werbung wird mithilfe von Cookies, Browser- und Geräte-Identifizierung das Surf-Verhalten der Nutzer analysiert, um Werbung auszuliefern, die den persönlichen Interessen entspricht." Hierdurch erscheinen auf scheinbar beliebigen Webseiten gezielt Werbe-Anzeigen, die zu zuvor betrachteten Inhalten passen. Dies funktioniert inzwischen geräteübergreifend.

Nicht alle Nutzer sind mit dieser Online-Verfolgung einverstanden. Es gibt aber Wege, wie die Verbraucher personalisierte Werbung auf Google, Facebook, Amazon und Co. ausschalten können. Wer die personalisierte Online-Werbung abschalten möchte, kann dies direkt auf den jeweiligen Anbieter-Seiten tun. "Allerdings können nach der Deaktivierung der personalisierten Werbung weiter Anzeigen eingeblendet werden. Sie basieren jedoch auf dem jeweiligen Seiteninhalt oder dem allgemeinen Standort", sagt Spies.

Bei Google lässt sich die personalisierte Werbung in den Einstellungen abstellen. Hier sollten die Anwender die Punkte "Interessenbezogene Werbung auf Websites außerhalb von Google", "Interessenbezogene Werbung in der Google-Suche" und bei Bedarf noch "Werbung anpassen, die eingeblendet wird, wenn ich abgemeldet bin" ausstellen. Alle Änderungen müssen jeweils mit einem Klick auf 'Deaktivieren' bestätigt werden. Spies warnt: "Wenn der Nutzer während der Deaktivierung nicht mit einem Google-Konto angemeldet ist, gilt der Vorgang nur für das jeweilige Gerät und den verwendeten Browser. Um die Einstellungen browser- und geräteübergreifend vornehmen zu können, ist die Anmeldung in das eigene Google-Konto erforderlich." Auch auf dem Smartphone kann personalisierte Google-Werbung ausgeschaltet werden. Dies funktioniert ebenfalls über die Einstellungen von Google oder auch in den Android-Einstellungen. In Googles E-Mail-Dienst Gmail lässt sich die angepasste Werbung nicht ausschalten.

### **teltarif.de Onlineverlag GmbH:**

teltarif.de ist bereits seit Beginn der Liberalisierung des Telekommunikationsmarktes einer der führenden unabhängigen Informationsdienstleister und Vergleicher (Quelle: IVW, Dezember 2016). Neben tagesaktuellen News und zahlreichen Ratgebern informiert zudem ein wöchentlicher, kostenloser E-Mail-Newsletter über das Geschehen auf dem Telekommunikationsmarkt. Ein Forum steht den Lesern und Anbietern gleichermaßen zum Austausch von Informationen und Anregungen zur

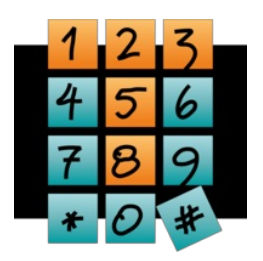

## **teltarif.de Onlineverlag GmbH**

Schmiljanstr. 24, 12161 Berlin, Tel.: +49 (0)30-453081-0, Fax: +49 (0)30-453 081-11, https://www.teltarif.de/presse/, presse@teltarif.de

Verfügung.

### **Kontakt:**

Rückfragen und Interviewwünsche richten Sie bitte an:

teltarif.de Onlineverlag GmbH Henning Gajek Tel: +49 (0) 30 / 453081-423 Mobil: +49 (0) 170 / 5583724 E-Mail: [presse@teltarif.de](mailto:presse@teltarif.de)

### **Informationen für Journalisten**

Gerne können Journalistenkollegen bei Telekommunikationsthemen auf das Expertenwissen von teltarif.de zurückgreifen, zum Beispiel um ihre Artikel mit Tariftabellen oder Ratgeberinhalten zu untermauern. Hierfür stehen die Experten von teltarif.de interessierten Medien sowohl bei der inhaltlichen Gestaltung von Berichten als auch als Interviewpartner zur Verfügung. Darüber hinaus bietet teltarif.de Medienpartnern kostenlose Tariftabellen und weitere Informationen zum Download und Abdruck in Zeitungen oder Zeitschriften: <https://www.teltarif.de/presse/> bzw. <https://www.teltarif.de/intern/printpartner.html>